# **VOS QUALIFICATIONS et l'ACMDP**

**Comment mettre à jour vos qualifications** (SEP, Médical,...) et vos données personnelles dans Aérogest en 3 images :

- Voici les étapes pour préparer les données
- Dès que nous en avons connaissance, nous les validons

Merci pour votre collaboration

J'en profite pour vous recommander de **rendre visible vos coordonnées** dans aérogest en sélectionnant « Mes données / Confidentialité/ apparaître dans l'annuaire des pilotes du club » image 4

# Image 1

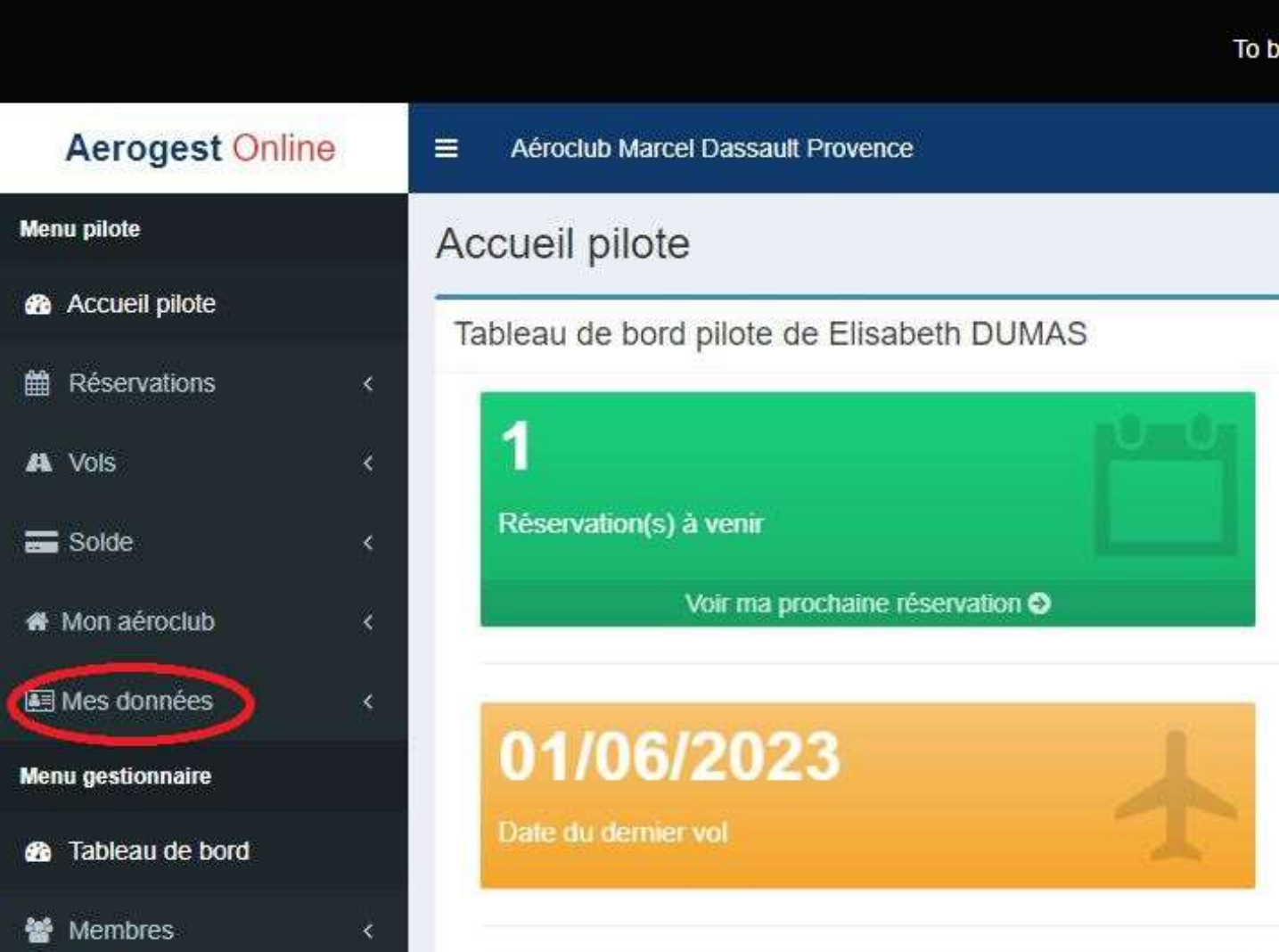

#### image2

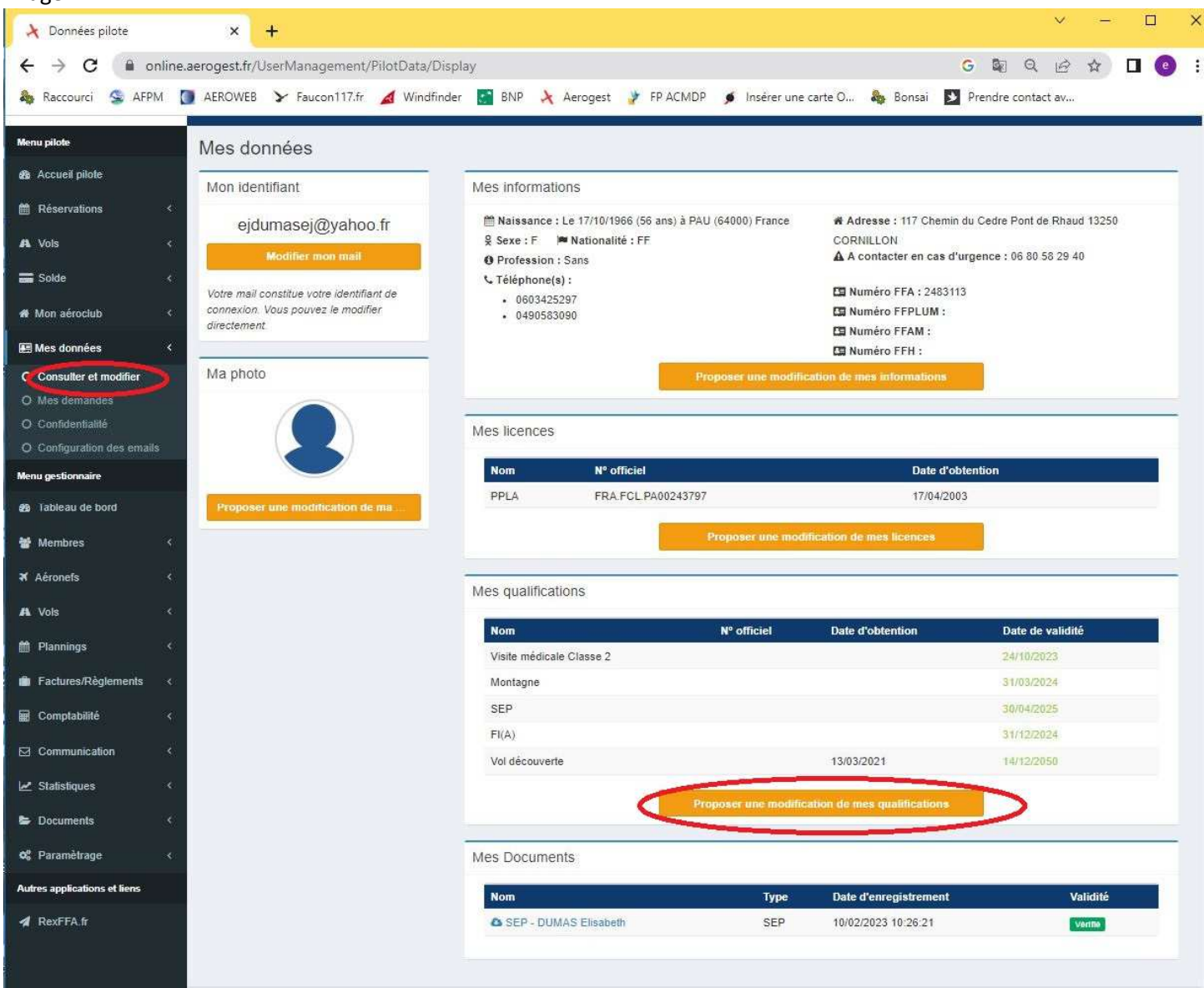

### image3

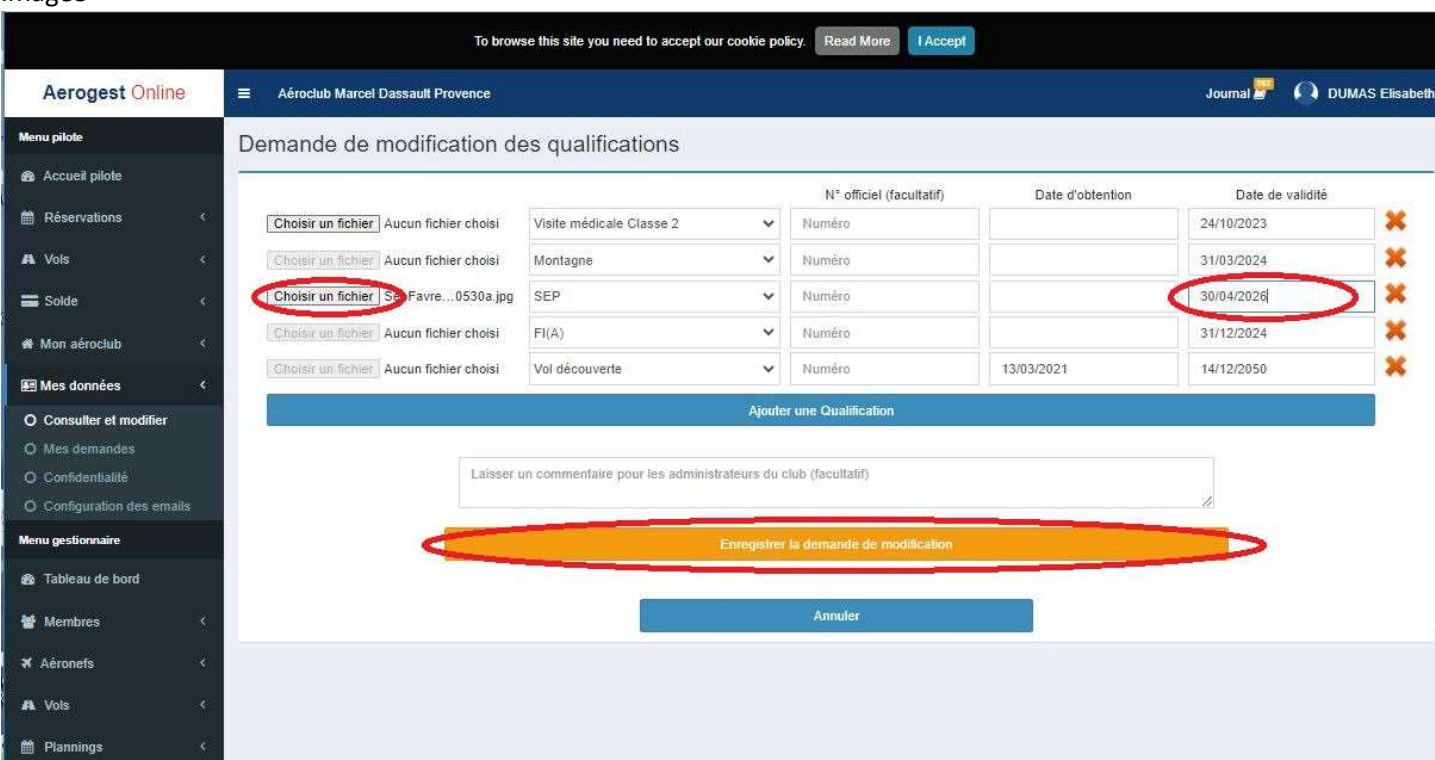

### image4

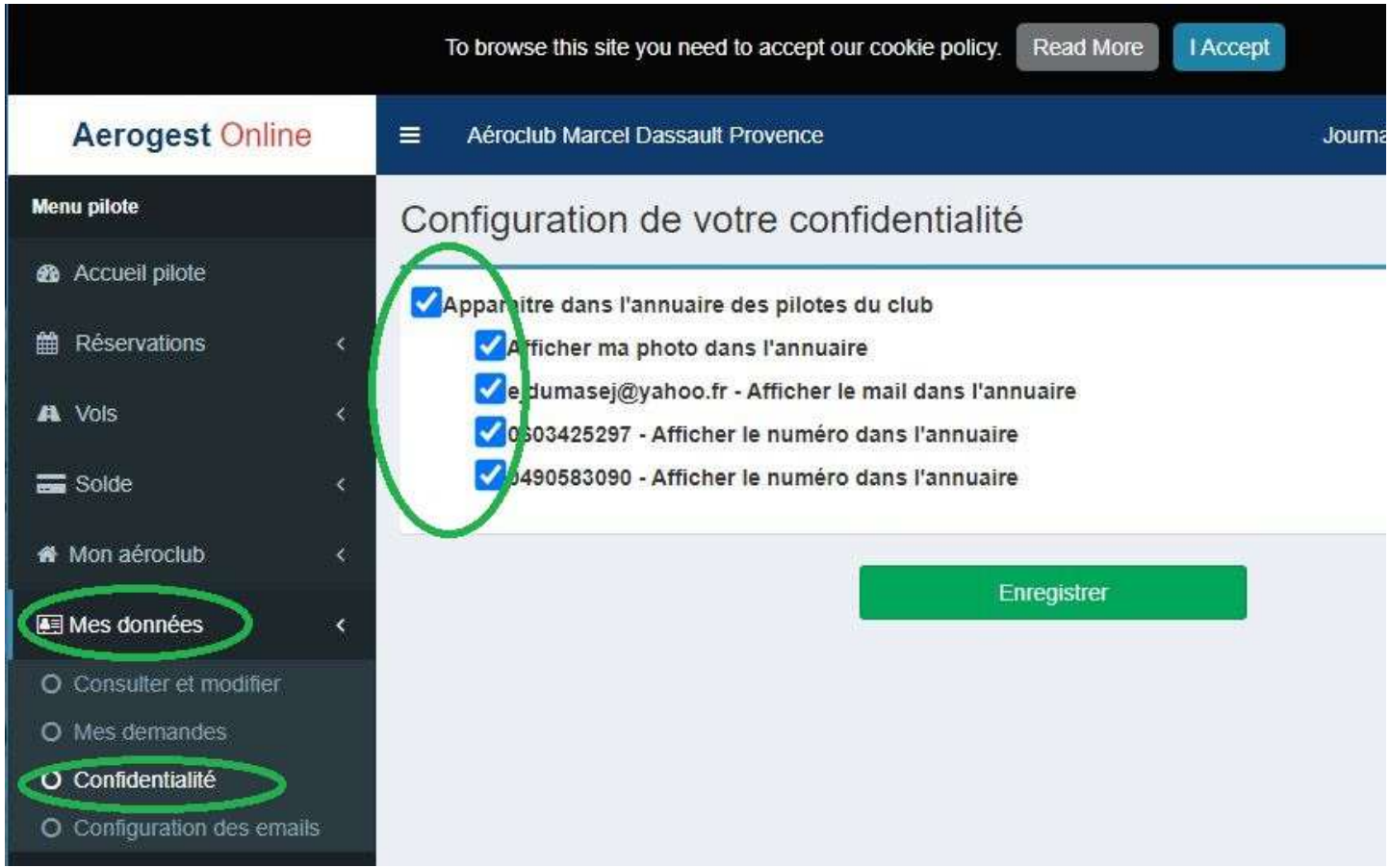